# **Comment créer un QR code pour votre carte de visite ?**

### **Dernière modification : 05 avril 2022**

### **Résumé**

Ce tutoriel explique comment créer un QR Code pour partager plus rapidement votre carte de visite avec vos coordonnées.

### **Prérequis**

- \* Une connexion Internet
- \* Un navigateur web

### **A quoi sert un QRcode ?**

**Un QR code** (Quick Response Code : code à réponse rapide) est un code-barres en deux dimensions constitué de modules noirs ou en couleur sur un carré à fond blanc.Les codes QR peuvent contenir tous genres de données : format vCard, adresses de site web, texte, mots de passe Wi-Fi, SMS…Elles sont lisibles par l'appareil photo d'un téléphone mobile ou l'application de lecture de QR code.

#### **Exemple d'un QR Code pour le site Clic & Connect :**

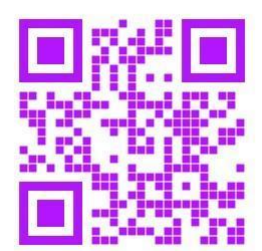

## **Créer un QRcode avec QR Code Generator**

## **Étape 1**

**Rendez-vous** sur QR Code [Generator](https://fr.qr-code-generator.com/) :

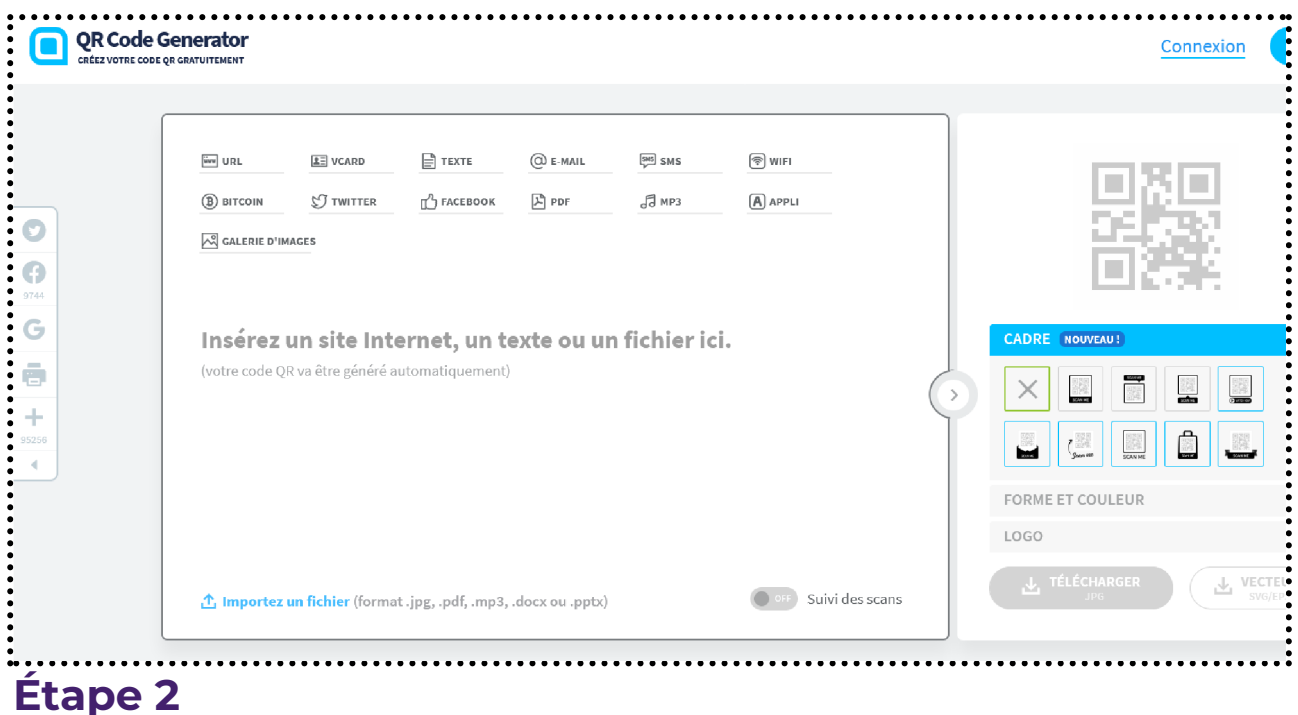

**Choisissez VCARD,** cette option enregistre les coordonnées sur le Smartphone :

- **Renseignez** vos coordonnées
- **Cliquez** sur **Créer un code QR**

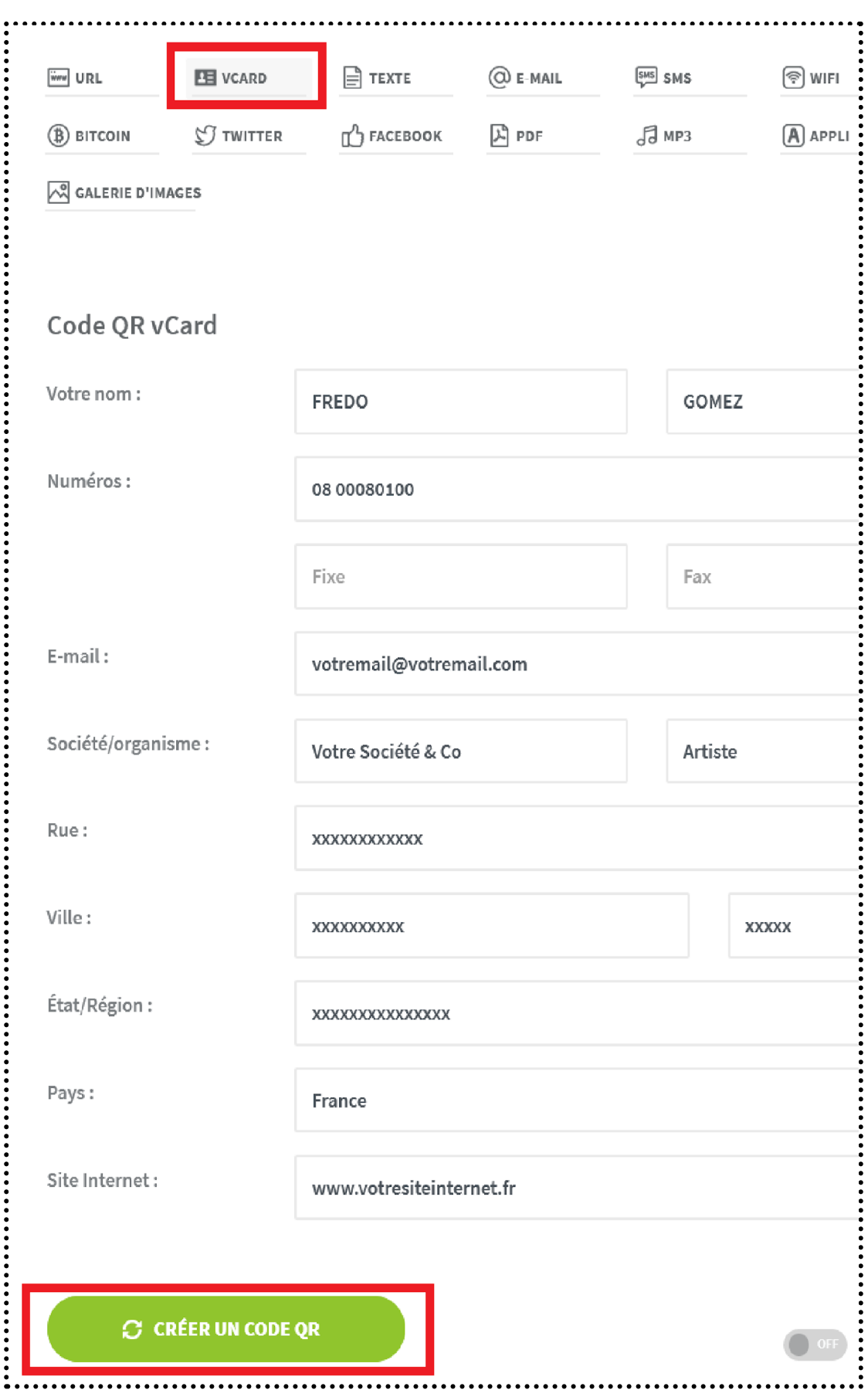

### **Bon à savoir**

La version gratuite de l'outil, sans inscription, offre quelques options de [personnalisation](https://help.qr-code-generator.com/fr/articles/3175341-comment-personnaliser-mon-code-qr) de votre QRCode, comme la couleur, la forme, l'ajout d'un cadre…

## **Étape 3**

Le code est créé ! **Faites une impression écran** (si vous utilisez votre smartphone) **ou téléchargez-le** :

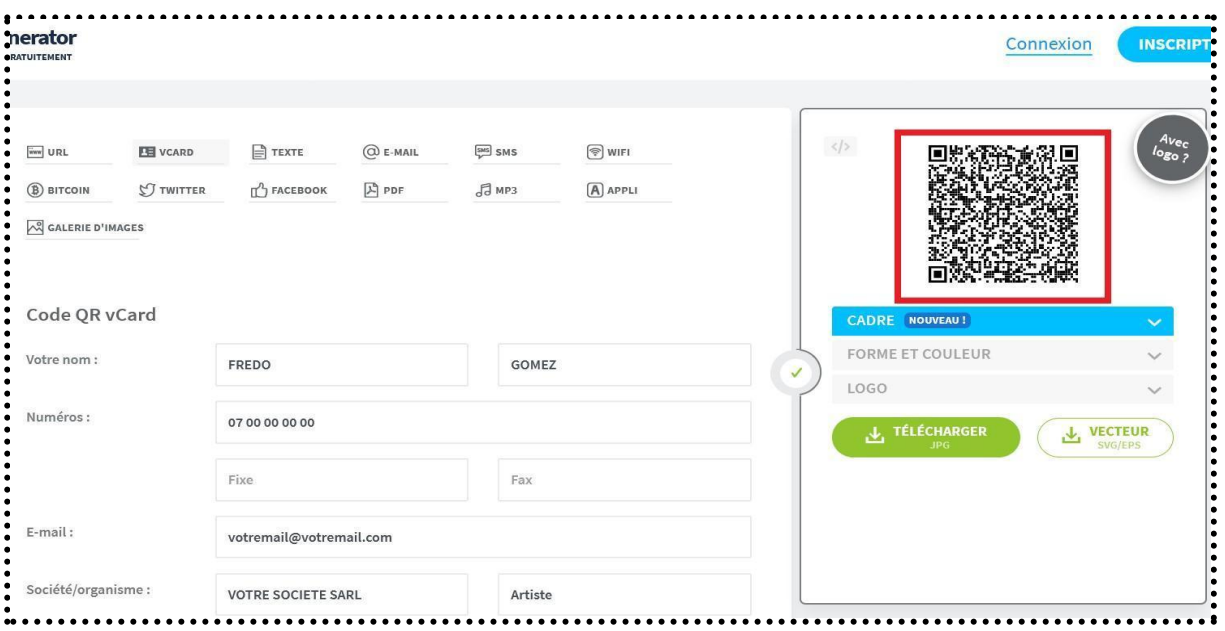

## **Bon à savoir**

Un QR code créé avec cet outil est unique et d'une durée illimitée mais non modifiable après sa création.

## **QR code generator propose plusieurs types de QR code à générer gratuitement :**

- **URL** : Ouvrir un lien vers la page de votre site **vCard**: Créer un carte de visite
- **Texte** : Afficher un texte de 300 caractères
- **SMS** : envoi d'un SMS prédéfini, avec vos coordonnées par exemple
- **Email** : envoi d'un email prédéfini
- **Wifi** : Enregistre le code de sécurité d'un point d'accès
- **Bitcoin** : Demande de paiement en crypto monnaie (monnaie virtuelle)

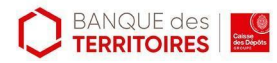

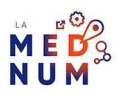

La version pro propose 3 offres [payantes](https://www.qr-code-generator.com/pricing/) :

- **Starter** : 5€/mois
- **Advanced** : 12,50€/mois
- **Professional** : 37,50€/mois
- **Inscrivez-vous** pour un essai gratuit de 14 jourss incluant toutes les options. (voir le détail à cette [adresse\)](https://www.qr-code-generator.com/types/).

#### **Pour aller plus loin - liens utiles**

- [Services](https://outilstice.com/2019/09/5-services-gratuits-pour-creer-des-qr-codes/) gratuits pour créer des QR codes
- [Comment](https://www.frandroid.com/marques/google/838563_google-chrome-et-edge-un-generateur-de-qr-code-est-desormais-integre-et-cest-tres-pratique#:~:text=Si%20vous%20avez%20une%20machine,C) générer un QR code avec Google et Edge

#### **Licence**

Ce tutoriel est mis à disposition sous les termes de la Licence Ouverte 2.0 (ou cc by SA). Ce tutoriel *a été produit dans le cadre du projet Clic&Connect. L'objectif est d'accompagner les petites structures économiques dans leurs besoins d'acquisition d'outils numériques et de leur permettre d'accéder aux dispositifs publics mis en place visant à maintenir, développer et pérenniser l'activité des TPE. Tous les éléments reproduits dans les captures d'écran sont la propriété des sites desquels ils sont tirés.*

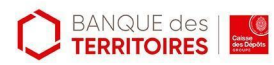

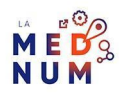